B6FH-B824-01 Z0-00

## **FUJITSU Tablet ARROWS Tab**

**ARROWS Tab Q5010/CB ARROWS Tab Q5010/CE**

# **BIOS セットアップメニュー 一覧**

Intel、インテル、Intel ロゴ、Intel SpeedStepは、 アメリカ合衆国および / またはその他の国における Intel Corporation の商標です。

その他の各製品名は、各社の商標、または登録商標です。 その他の各製品は、各社の著作物です。 その他のすべての商標は、それぞれの所有者に帰属します。

Copyright FUJITSU LIMITED 2020

## **BIOSセットアップメニュー詳細**

BIOSセットアップのメニューについて説明しています。 BIOSセットアップのメニューは次のとおりです。

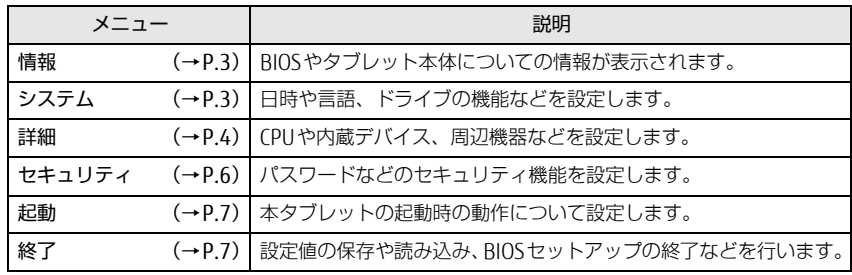

#### 重 要

▶ BIOSセットアップの仕様は、改善のために予告なく変更することがあります。 あらかじめご了承ください。

#### $\Omega$  point

▶ ユーザー用パスワードで BIOS セットアップを起動すると、設定変更のできる 項目が制限されます。制限された項目はグレーに表示されます。 ユーザー用パスワードでBIOSセットアップを起動した場合に変更できる項目 は次のとおりです。

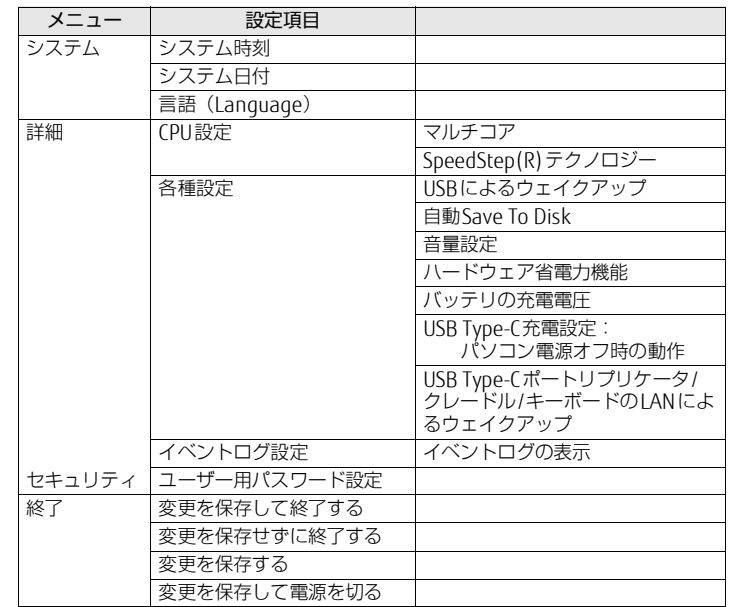

<span id="page-2-0"></span>情報メニュー

BIOSやタブレット本体についての情報が表示されます。設定を変更すること はできません。

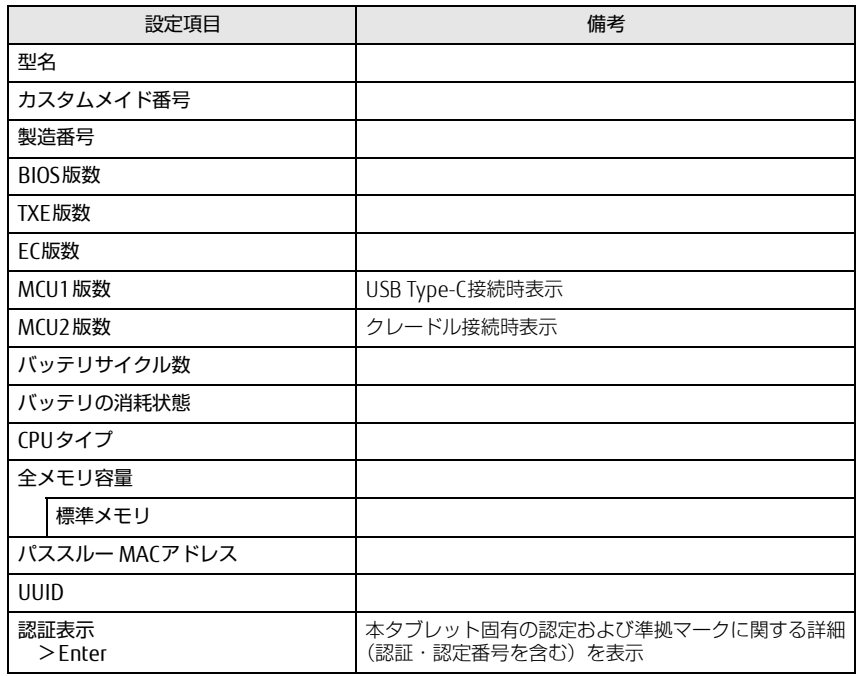

#### <span id="page-2-1"></span>システムメニュー

□選択肢 ■初期値

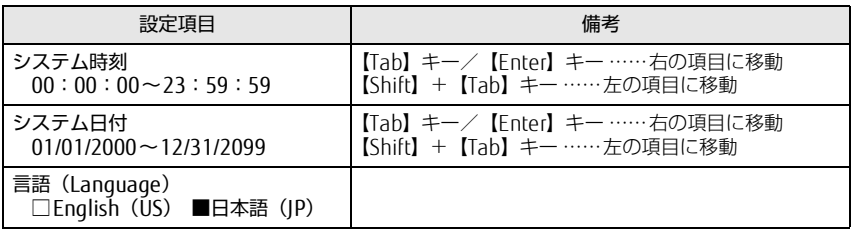

#### <span id="page-3-0"></span>詳細メニュー

#### □選択肢 ■初期値

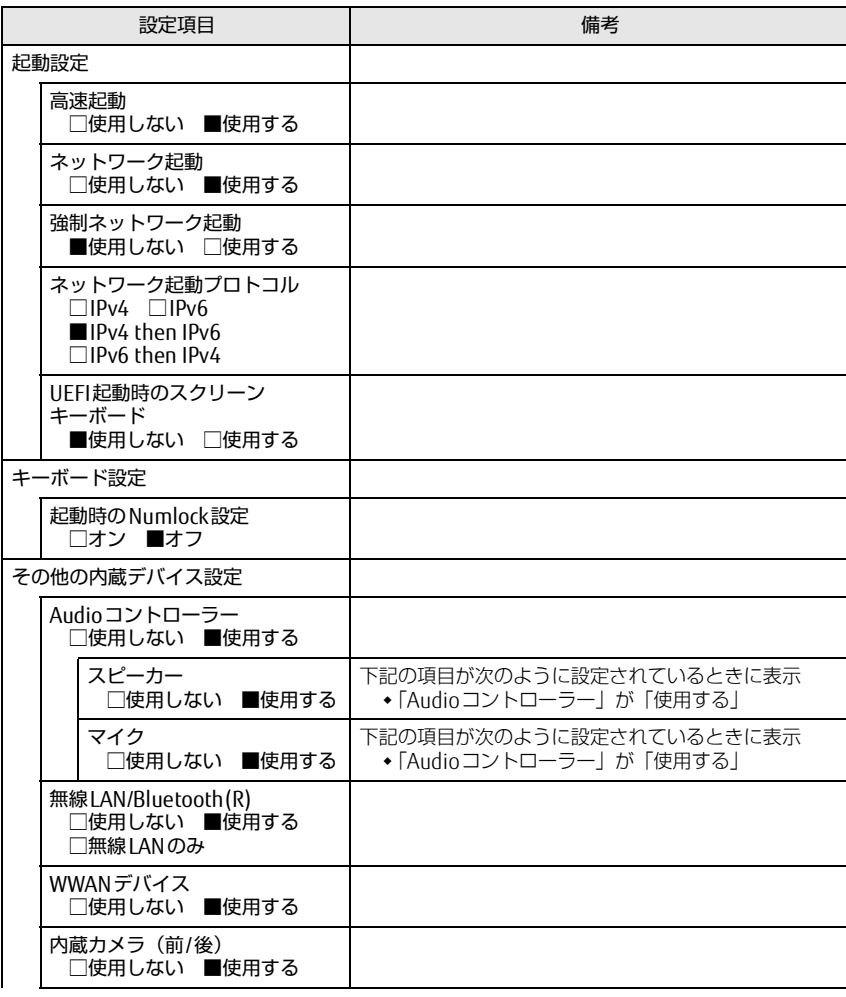

□選択肢 ■初期値

<span id="page-3-1"></span>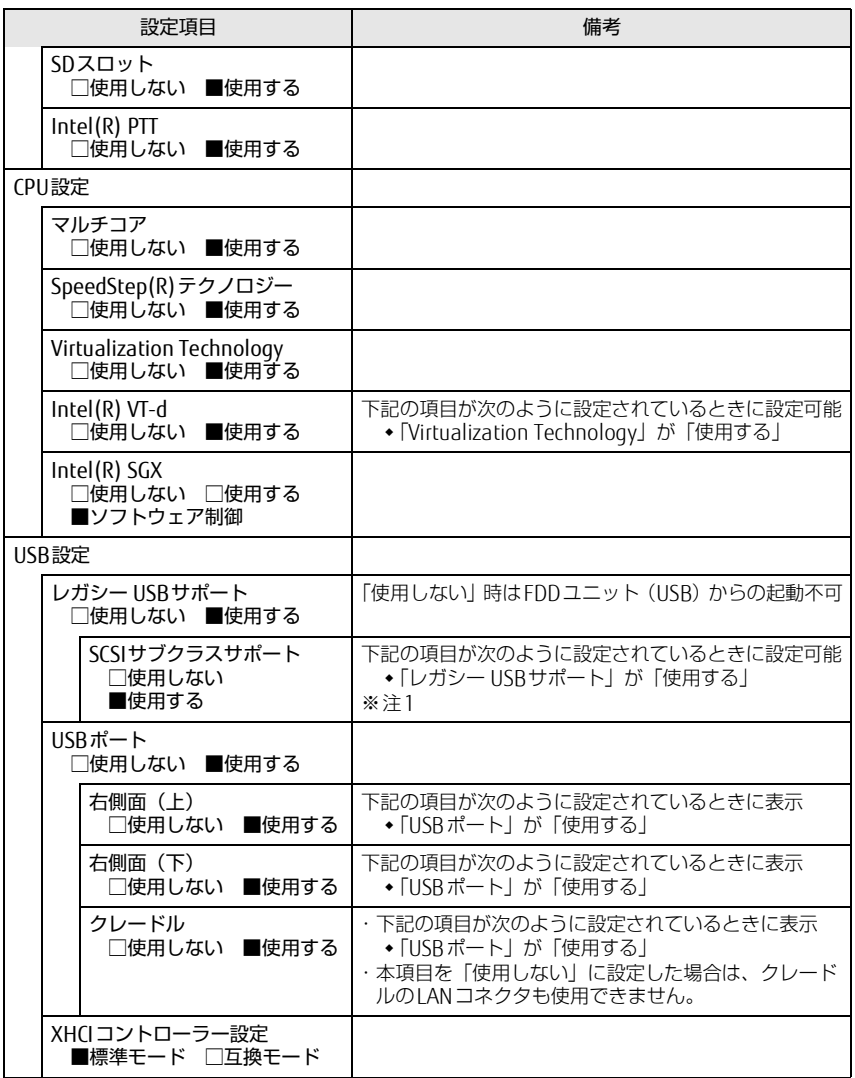

#### ARROWS Tab Q5010/CB、Q5010/CE

#### □選択肢 ■初期値

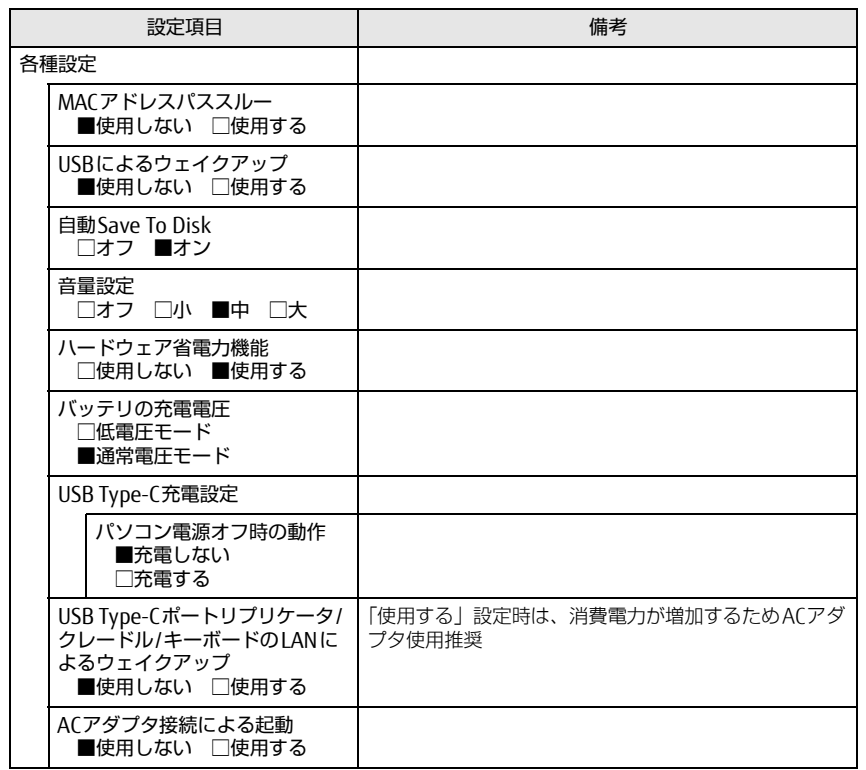

□選択肢 ■初期値

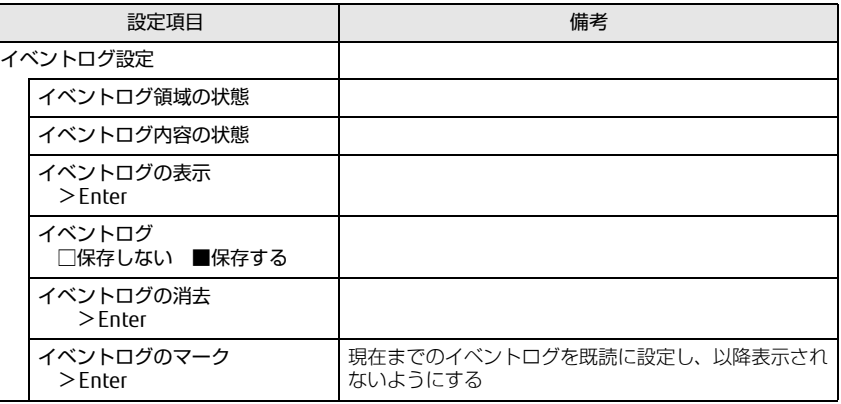

<span id="page-4-0"></span>注1: 接続されているデバイスによっては、「使用する」に設定すると本タブレットが起動しなくな る場合があります。その場合は、デバイスを取り外して再起動してください。

#### <span id="page-5-0"></span>セキュリティメニュー

#### □選択肢 ■初期値

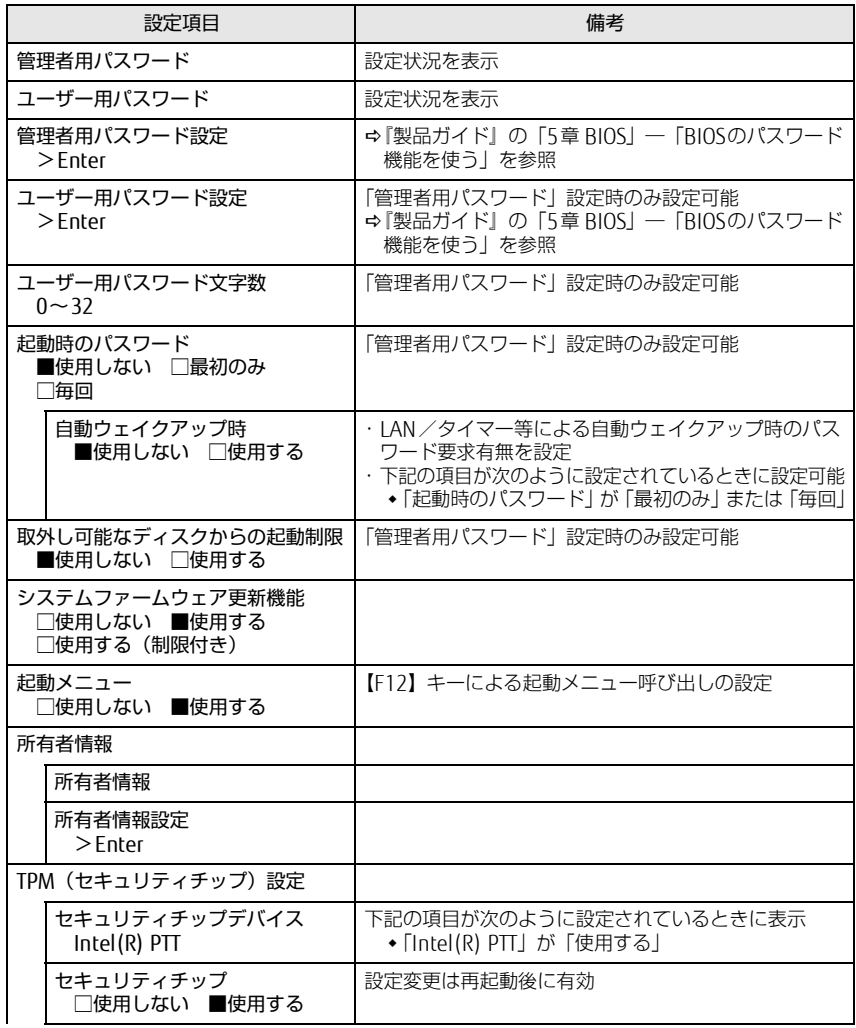

#### □選択肢 ■初期値

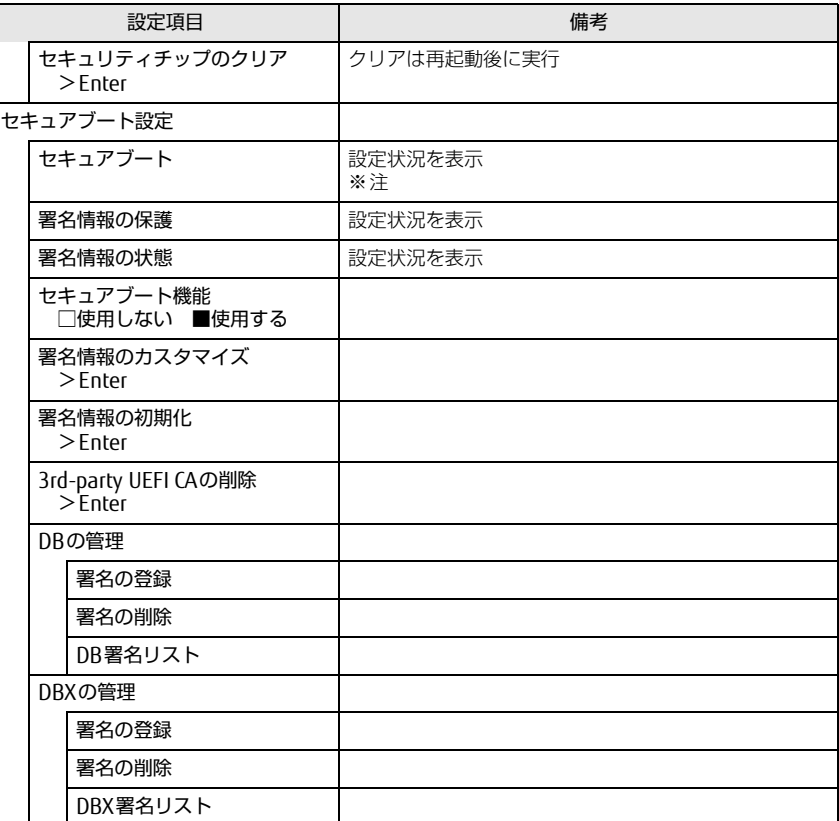

<span id="page-5-1"></span>注 : Windows 10 (UEFIモード)以外のOSから起動すると、「起動可能なデバイスが見つかりませ んでした」、「セキュアブートに失敗しました。 \*\*アクセス拒否\*\*」などのメッセージが表示 されることがあります。

また、起動メニューから起動デバイスを選択したときに、「選択したデバイスから起動できま せんでした」と表示されたり起動メニューが再表示されることがあります。

これらの現象が起きた場合は、「セキュアブート機能」を「使用しない」に設定してからOSを 起動してください。

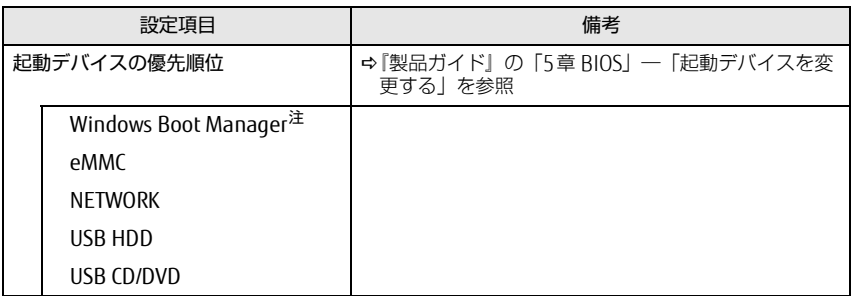

<span id="page-6-2"></span>注 : OSの構成により表示されない場合があります。

### <span id="page-6-0"></span><u>起動メニュー スポット スポット スポット スポット アンスポット 終了メニュー</u>

<span id="page-6-1"></span>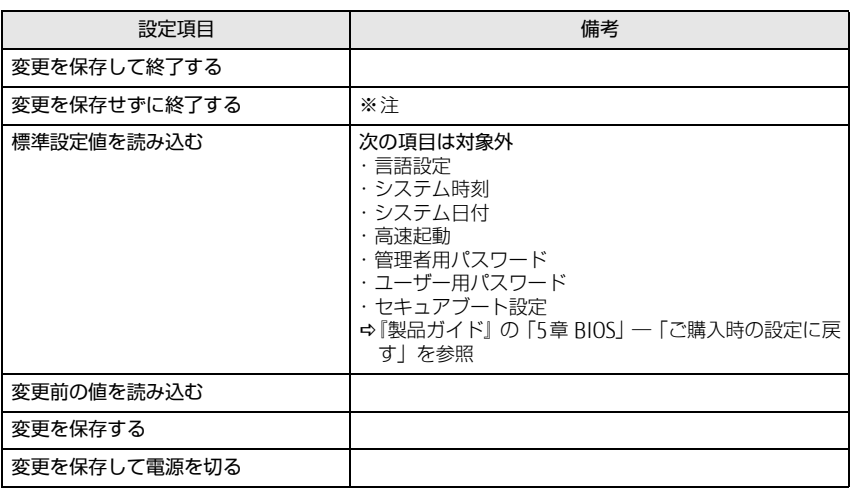

<span id="page-6-3"></span>注 : 確認画面で「はい」を選択すると、変更が保存されてしまいます。「いいえ」を選択してください。